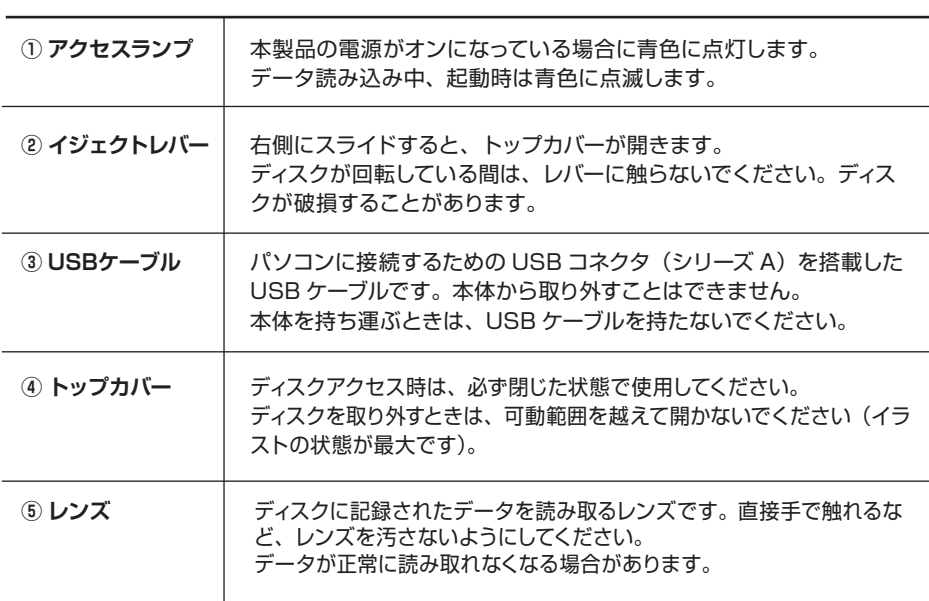

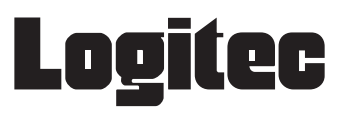

LDV-P8U2L

LDV-P8U2L V01

このたびは弊社製品をお買い上げいただきありがとうございました。 このセットアップガイドには、保証書と保証規定が記載されています。本製品の修理の際に必要になりますので、大切に保管してください。 ご使用の際は、ウラ面の「ご使用の手順」をお読みください。

# セットアップガイド **USB2.0 対応 ポータブル DVD-ROM ユニット**

梱包には万全を期しておりますが、万一不足品、破損品などありましたら、お買い上げの販売店にご連絡ください。

パッケージ内容

# 各部の名称とはたらき

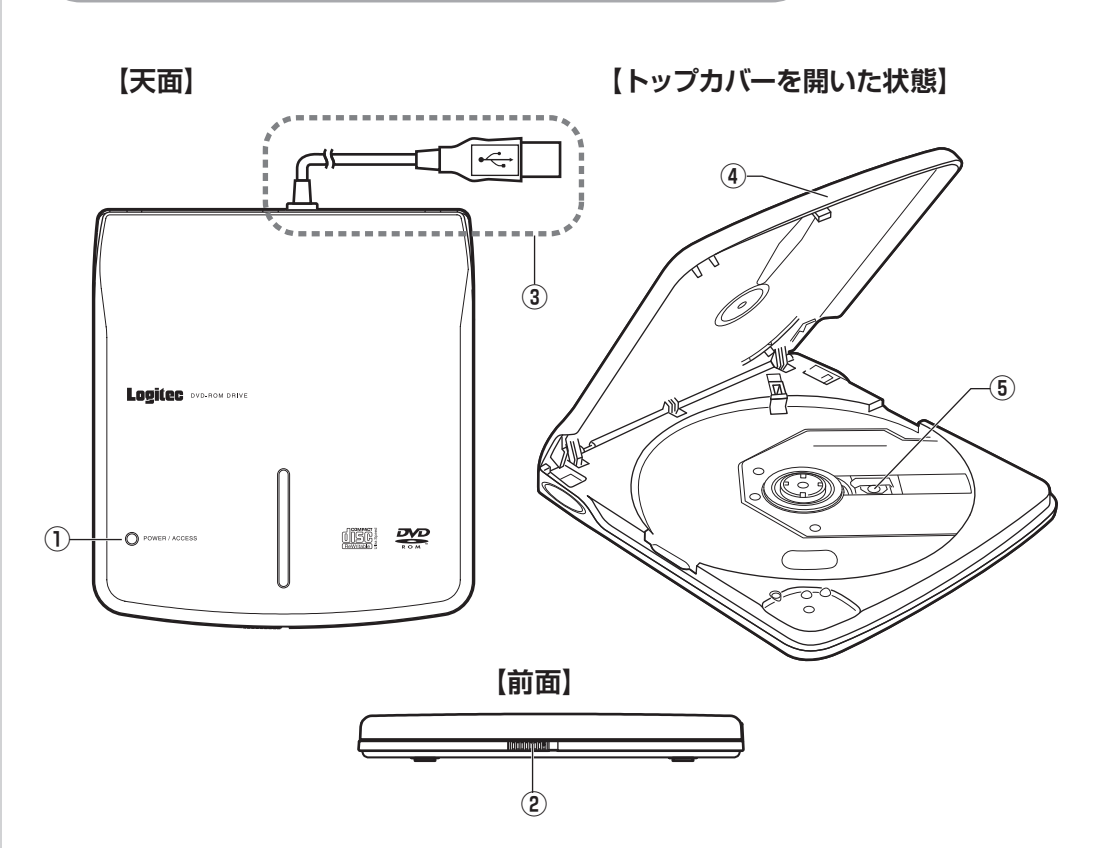

# おもな仕様

・ この「安全にお使いいただくために」では以下のような表示(マークなど)を使用して注意事項を説明しています。内容をよく理解し てから、本文をお読みください。

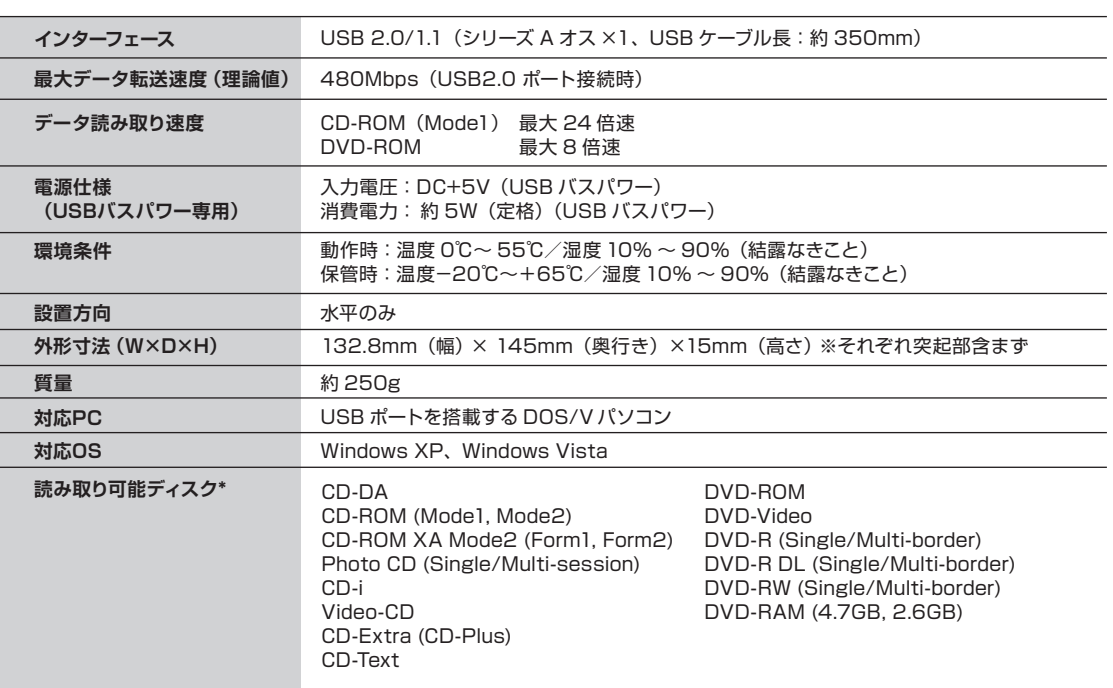

# 安全にお使いいただくために

- 長野県伊那市美すず六道原 8268
- ロジテック株式会社(3 番受入窓口) エレコムグループ修理センター
- TEL: 0265-74-1423 FAX: 0265-74-1403
- 受付時間:月曜日~金曜日 9:00~12:00、13:00~17:00
- (ただし、夏期、年末年始の特定休業日、祝日は除きます)
- ・ 上記電話番号では、修理依頼品や各種サービス \* などに関するお問い合わせ以外は承っておりません。製品に関する技術的なお問 い合わせや修理が必要かどうかについてのお問い合わせは、弊社テクニカルサボートにお願いいたします。
- オンサイト保守サービス、ピックアップサービスなどのサービスを指します。これらのサービスは対象製品が限定されています。 また、有償の場合や対象期間内無償の場合など、内容は異なります。詳しくは弊社 Web サイトをご参照ください。
- **■修理ご依頼時の注意事項**
- ・ お送りいただく際の送料および、梱包費用は保証期間の有無を問わずお客様のご負担になります。
- ・ 購入年月の確認できる保証書、またはレシート、保証書シールなど、ご購入日が確認できるものを修理依頼品に添付してください。 ・ 必ず、「お客様のご連絡先(ご住所/電話番号)」「故障の状態」を書面にて添付してください。
- ・ 保証期間経過後の修理については、お見積もりの必要の有無、または修理限度額および連絡先を明示のうえ、修理依頼品に添付し てください。
- ・ ご送付の際は、緩衝材に包んでダンボール箱(本製品の梱包箱、梱包材を推奨します)等に入れて、お送りください。
- ・ 弊社 Web サイトでは、修理に関するご説明やお願いを掲載しています。修理依頼書のダウンロードも可能です。 ・ お送りいただく際の送付状控えは、大切に保管願います。
- ■個人情報の取り扱いについて

#### **■本製品を正しく安全に使用するために**

・ ここでは、製品を正しく安全に使用するための重要な注意事項を説明しています。必ずご使用前にこの注意事項を読み、記載事項に したがって正しくご使用ください。 ・ 本書は読み終わった後も、必ずいつでも見られる場所に保管しておいてください。

# その他の注意事項

# **■リージョンコードについて**

・ 「リージョンコード」は、DVD-Video の再生を世界の特定の地域に制限するための番号です。

世界を 6 つの地域に分けて管理しています。 ・ 本製品は「RPC2 (Region Playback Control 2)」仕様のドライブです。「フェーズ 2 仕様」と呼ばれることもあります。 本製品で DVD-Video を再生するには、DVD-Video に設定されたリージョンコードが「2」であるか、「ALL」である必要があります。

### 修理受付窓口のご案内

#### **■修理について**

#### **■修理品送付先**

- ・ 修理依頼品については、下記に示す弊社修理受付窓口にお送りいただくか、お求めいただいた販売店にご相談ください。 ・ 保証期間中の修理につきましては、保証規程に従い修理いたします。
- ・ 保証期間後の修理につきましては、有料となります。ただし、製品終息後の経過期間によっては、部品などの問題から修理できな い場合がありますので、あらかじめご了承ください。

通気孔などから、金属類や燃えやすいものなどを入れないでください。そのまま使用すると感電や火災の原因にな ります。 - - - - .<br>万一、 異物が入った場合は、 ただちに電源を切り販売店にご相談ください。

> ユーザー登録、修理依頼、製品に関するお問い合わせなどでご提供いただいたお客様の個人情報は、修理品やアフタ ーサポートに関するお問い合わせ、製品およびサービスの品質向上、アンケート調査等、これらの目的のために関連 会社または業務提携先に提供する場合、司法機関、行政機関から法的義務を伴う開示請求を受けた場合を除き、お 客様の同意なく第三者への開示はいたしません。お客様の個人情報は細心の注意を払って管理いたしますのでご安心 ください。

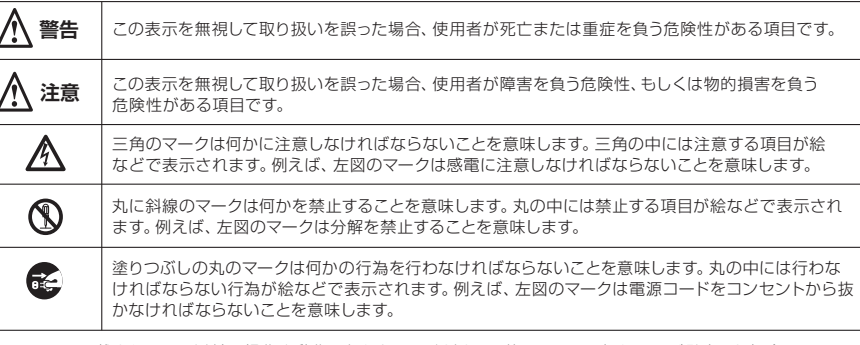

#### **■移動、輸送時の注意**

- ・ 本製品を移動、輸送するときは、ディスクを取り出し、トップカバーを閉じてください。
- ・ 本製品を移動、輸送するときは、落としたり、ぶつけたりしないでください。
- ・ ディスクが回転している状態では移動しないでください。 ・ USB ケーブルを持って移動しないでください。

### **■レンズ、ディスクのお手入れ(本製品の電源を切った状態でおこなってください)**

- ・ 長時間使用すると、本製品のレンズ、ディスクにほこりが付着して、正常に読み取れなくなる恐れがあります。 使用環境や使用回数により異なりますが、市販のレンズクリーナやディスククリーナなどを用いて、約 1 年に一度はお手入れするこ とをお勧めします。
- **■本体表面、トレイ部のお手入れ(本製品の電源を切った状態でおこなってください)**
- ・ 汚れは柔らかい布で軽くふき取ってください。
- ・ 汚れがひどいときは、薄めた台所用洗剤(中性)を布に浸し、よく絞ってからふいてください。
- ・ 化学ぞうきんをご使用の際は、その注意書きに従ってください。
- ・ ベンジンやシンナーなどの用材を使わないでください。

#### **■使用時の注意**

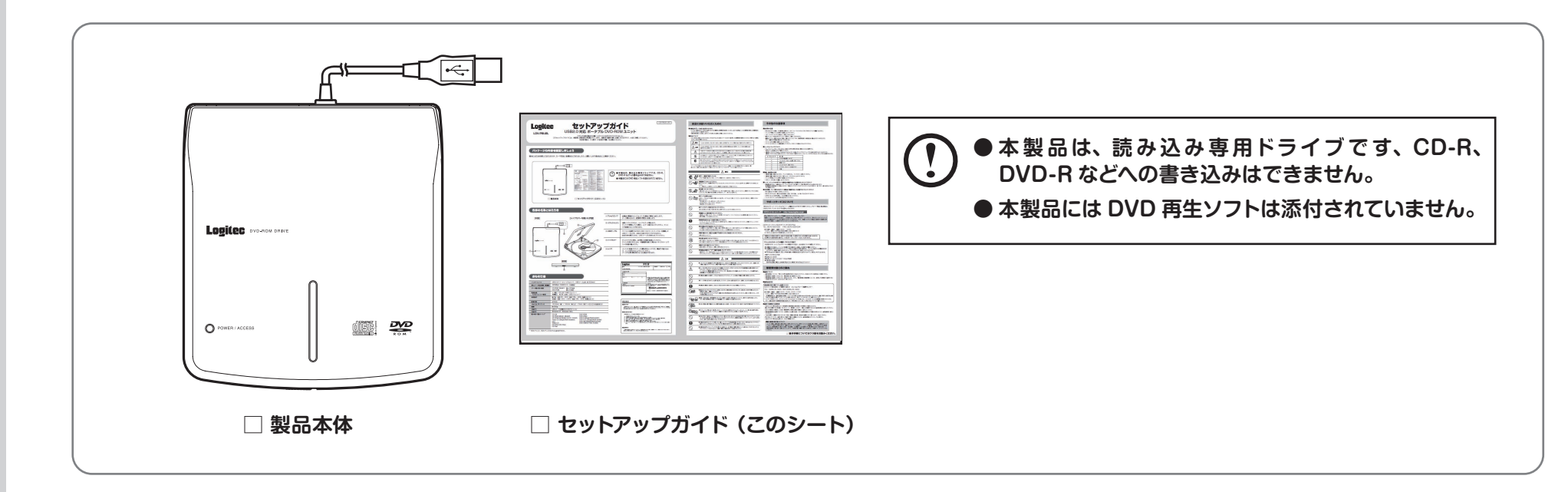

- ・ Windows XP の場合、OS 標準の状態では、UDF フォーマットされた DVD-RAM メディアは認識できません。 ・ ディスクが回転している状態では移動しないでください。
- ・ コピーコントロール CD の再生は、保証しておりません。
- ・ 異形ディスク(円形以外のディスク)の再生は、保証しておりません。
- ・ 偏重心ディスク(重心が中心から著しく偏ったディスク)では、高速回転時に本製品自体が動き出すことがあります。
- また、自動的に回転数が落ちることがあります。 ・ パソコン以外の機器に接続しないでください。
- ・ パソコンの USB ポートに直接接続してください。USB ハブは経由させないでください。

- ◆お電話される前に、パソコンを起動できる場合は、起動した状態でお電話ください。
- ◆ 対象製品が取り付けられたパソコンの前から会話が可能な場合は、パソコンの前からお電話をおか けください。実際に操作しながらチェックできますので、解決しやすくなります。
- ◆ FAXを送られる場合は、詳しい内容を書いた書面を添えて送付いただくと、解決しやすくなります。 お調べいただきたい内容
- ◆使用しているOS
- ◆使用しているパソコンのメーカおよび型番
- ◆ 具体的な現象 具体的な現象、事前にお客様が試みられた事項(あればお伝えください)

マニュアルに記載されている以外の操作や動作は行わないでください。装置について何か問題が発生した場合は、電 源を切り、お買い求めの販売店へご連絡いただくか、弊社テクニカルサポートまでご連絡ください。

## ■ <u><</u> 警告 ■

#### **●水場で使用しないでください。**

故障の原因となります。

#### **●濡れた手で触らないでください。** 本製品を濡れた手で触ると、感電、故障の原因となります。

**●本製品内部のレーザー光線を直視しないでください** 

#### **●ケーブル類を大切に**

USBケーブルは必ず本製品付属のものを使用し、以下の点に注意してください。取り扱いを誤ると、感電や火災の 原因になります。 「物を載せない」「引っ張らない」「押し付けない」

#### 「折り曲げない」「加工しない」「束ねない」 「熱器具のそばで使用しない

本体から異臭や煙が出た時は、ただちに電源を切り、販売店にご相談ください。 **●万一、異常が発生したとき。**

**注意**

#### **●異物を入れないでください。**

本書の指示に従って行う作業を除いては、自分で修理や改造・分解をしないでください。感電や火災、やけどの原因 になります。特に電源内部は高電圧が多数あり、万一、触れると危険です。

#### **●分解しないでください。**

**●ケースカバーは取り外さないでください。**

思わぬ接触など作業の不具合発生時に故障や劣化による火災の原因になります。

### **●装置の上に物を置かないでください。**

本製品の上に重いものや、水の入った容器類、または虫ピン、クリップなどの小さな金属類を置かないでください。 故障や感電、火災の原因になります。

#### **●揮発性液体の近くの使用は避けてください。**

マニキュア、ペディキュアや除光液などの揮発性液体は、装置の近くで使わないでください。装置の中に入って引火 すると火災の原因になります。

#### **●日本国以外では使用しないでください。**

この装置は日本国内専用です。電圧の違いや環境の違いにより、国外で使用すると火災や感電の原因になります。 また他国には独自の安全規格が定められており、この装置は適合していません。

### **●雷が鳴るなど、電圧の状態が不安定なときには使用しないでください。**

本製品はレーザー光線を使用してメディアの読み込みを行います。この光線が直接目に当たると、視力障害を及ぼ す恐れがありますので、本製品の起動中に内部をのぞいたり、分解した状態で電源を入れたりしないでください。

## ●本製品で使用するメディアに関しては、購入したメディアの取扱説明書などに従って正しい取り扱いをしてください。 ますと、変形、変色の原因になることがあります。

傷がついたり、折れ曲がったメディアなどを本製品で使用すると、故障の原因となります。 ●本製品を使用してオーディオCDを再生する場合には、必ず最初に音量を最小にして、適切なレベルまで少しずつ上

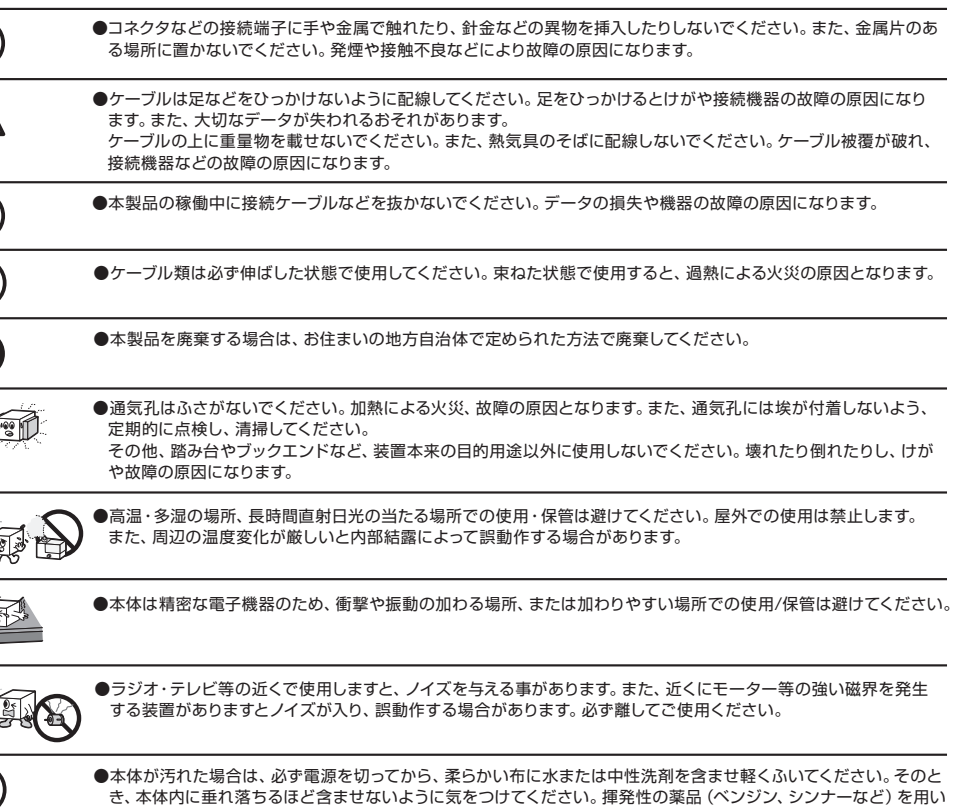

げてください。これを行わないと、機器や聴覚に障害を発生する場合があります。

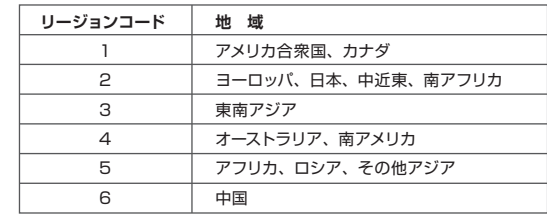

浴室、洗面台、台所の流し台、洗濯機など水を使用する場所の近傍、湿気の多い地下室、水泳プールの近傍やほこり の多い場所では使用しないでください。電気絶縁の低下によって火災や感電の原因になります。

### サポートサービスについて

#### **本製品は日本国内仕様です。海外での使用に関しては弊社ではいかなる責任も負いかねます。 また弊社では海外使用に関する、いかなるサービス、サポートも行っておりません。**

下記のロジテック・テクニカルサポートへお電話またはFAXでご連絡ください。サポート情報、製品情報に つきましては、インターネットでも提供しております。

弊社 Web サイトより、ユーザ登録いただくことをおすすめします。 登録いただいたお客様を対象に、ご希望に応じて弊社発行のメールマガジン、弊社オンラインショップ ーー・・・・・・・・・・・・・・・・・・・・・・・・・・・・。。<br>からの会員限定サービスをご案内させていただきます。また、登録いただいた製品に関連する重要な発 表があった場合、ご連絡させていただくことがあります。

### ロジテック・テクニカルサポート(ナビダイヤル)

TEL:0570-022-022 FAX:0570-033-034

受付時間:月曜日~金曜日 9:00 ~ 19:00

(ただし、夏期、年末年始の特定休業日、祝日は除きます) ※ FAXによる受付は24時間対応しております。

#### **ロジテック ホームページ http://www.logitec.co.jp/**

お手数ですが、テクニカルサポートにお電話される前に、次の項目について確認してください。

#### **テクニカルサポートにお電話、FAXされる前に**

**8cm ディスク 取り出し用の凹み**

# ディスクを取り外す

**トレイの両側面から、ディスクに指をかけ、ディスクを持ち上げて つ トレイの両側面から、ティスクに指をかけ**<br>2 クランプ部からディスクを取り外します。

1

2 **トップカバーを開きます。**

**ディスクが回転していないことを確認します。**

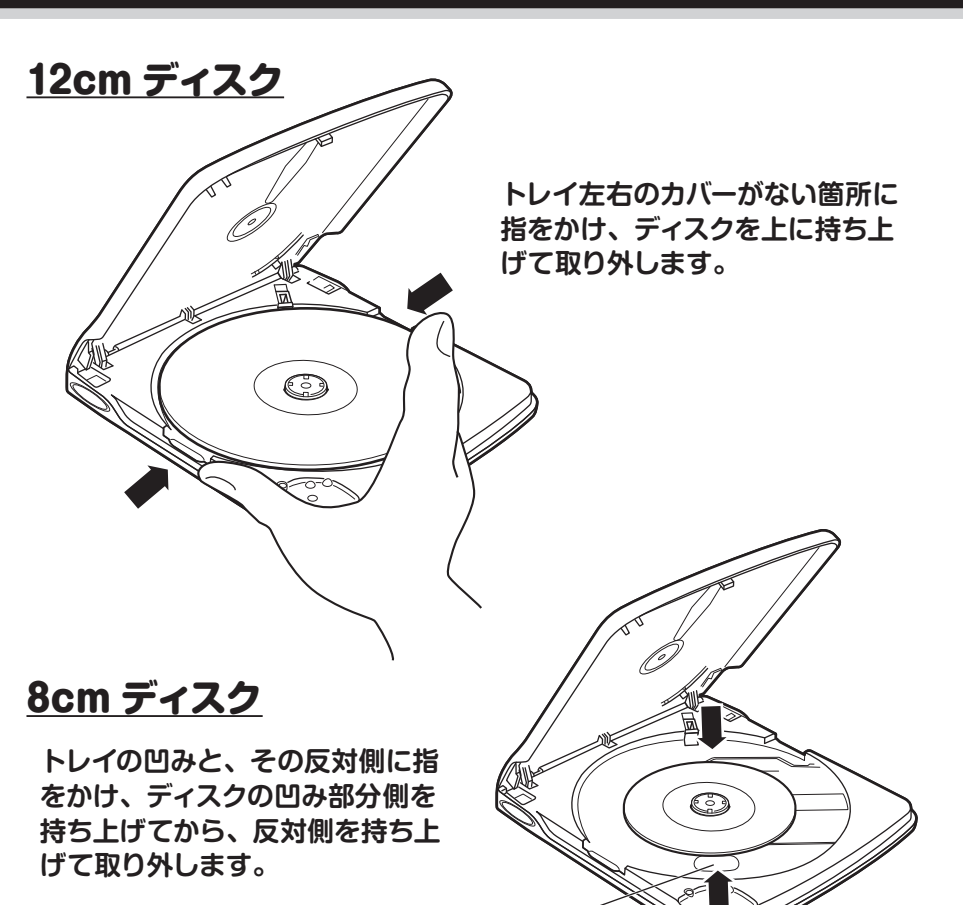

**12cm ディスクと 8cm ディスクでディスクを持つ部分が異なりま すので、右の図を参照してください。**

**● ディスクの回転中は、ディスクに触れないでください。 指などをケガする恐れがあります。 ● 本製品は、トップカバーを開けると自動的にディスクの回転を止 める「ディスクブレーキ」が作動しますが、完全に停止するまで は若干時間がかかります。**

**2 デバイスを安全に取り外すことができることを示すメッセージが表**<br>スコーディカたら、IOK1 ボタンをクリックレて USB ケーブルをパソコ **示されたら、[OK] ボタンをクリックして USB ケーブルをパソコ ンから取り外してください。**

1 **タスクトレイの[ハードウェアの安全な取り外し]をクリックし、 表示された[USB 大容量記憶装置デバイスを安全に取り外します] を選択してから、画面の指示に従って操作します。**

本製品をパソコンから取り外す前に、アプリケーション(エクスプローラなど)を 終了しておいてください。

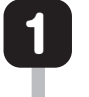

**OS により、操作が異なりますので、詳細はご使用の OS の オンラインヘルプや説明書をお読みください。**

```
パソコンから本製品を取り外しても、本製品にセットしたディスクは
回転していることがあります。
回転が停止するまで本製品を持ち上げたり、移動させたりしないでく
ださい。
```
**トップカバーの前面側の中央を、カチッと音がするまでしっかりと押して、ロックします。 本製品がパソコンに接続されている場合は、ディスクが回転し、データの読み込みが始まります。**

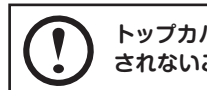

おいてください。

# トップカバーを閉じる

**トップカバーの端を押すと、トップカバーがロック されないことがあります。**

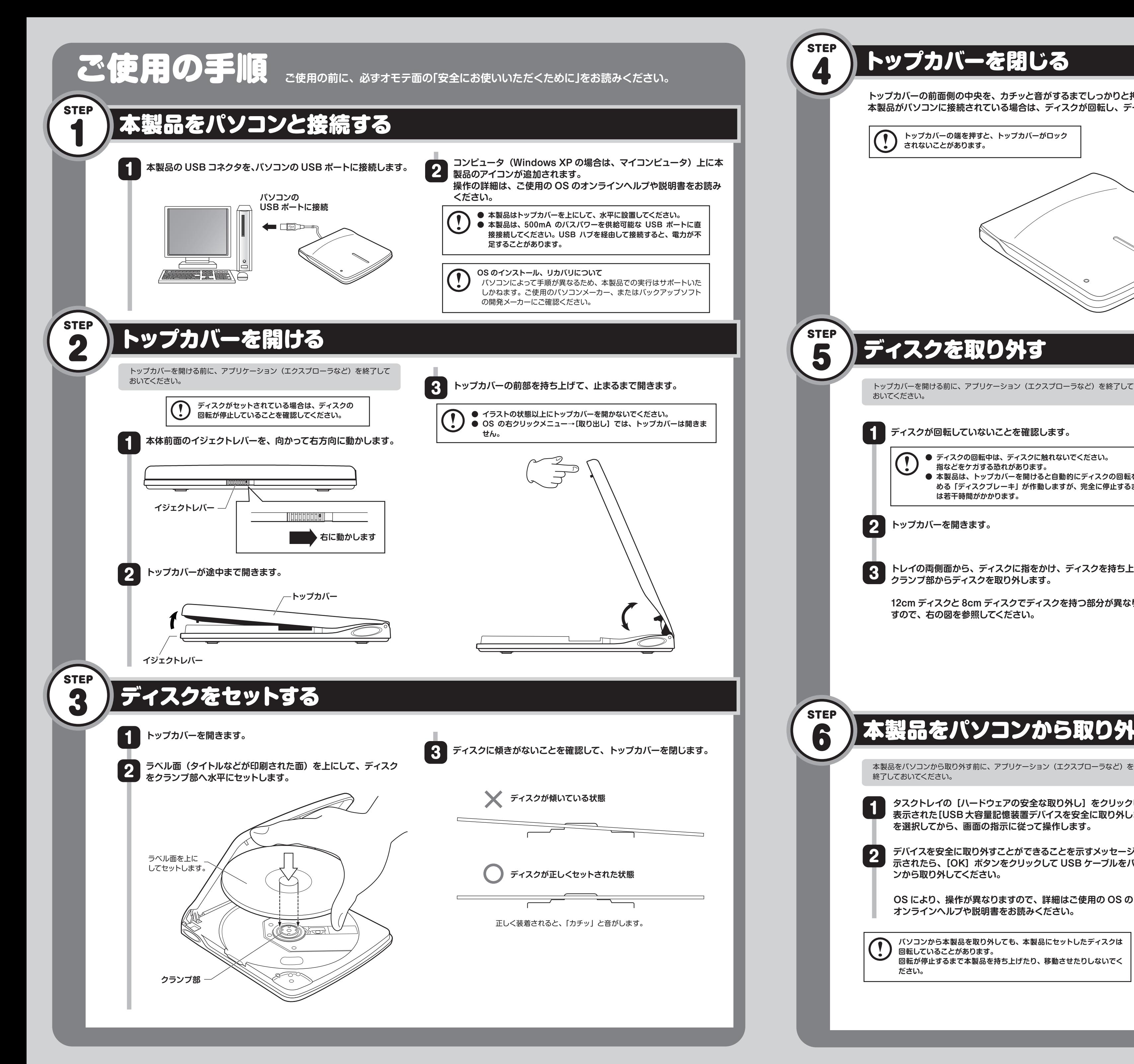

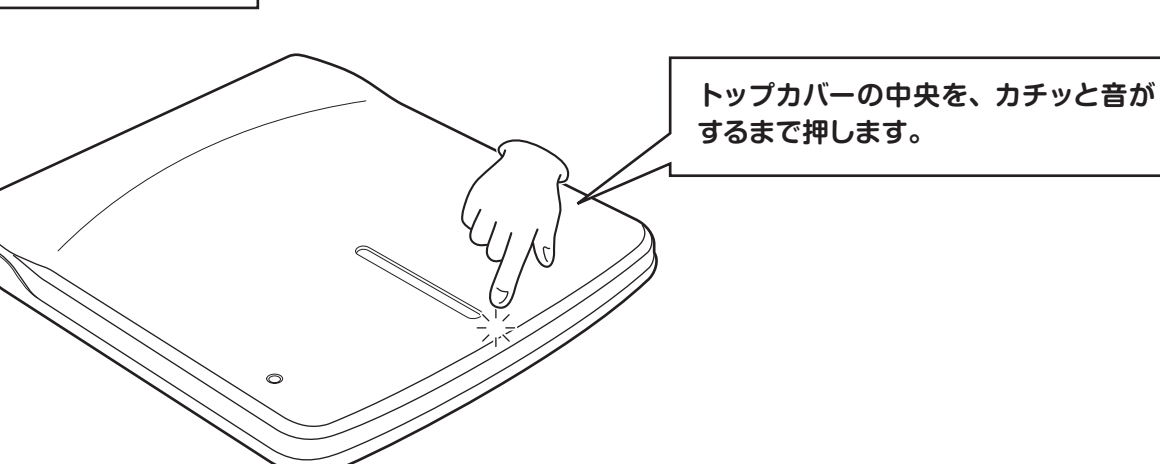

# 本製品をパソコンから取り外す

本書の著作権は、ロジテック株式会社が所有しています。

本書の内容の一部または全部を無断で複製/転載することを禁止させていただきます。

本書の内容に関しては万全を期しておりますが、万一ご不審な点がございましたら、販売店までご連絡願います。 本製品の仕様および外観は、製品の改良のため予告なしに変更する場合があります。

実行した結果の影響につきましては、上記の理由にかかわらず責任を負いかねますので、ご了承ください。

本製品のうち、戦略物質または役務に該当するものの輸出にあたっては、外為法に基づく輸出または役務取引許可が必要です。 Microsoft®、Windows Vista®、Windows® は、米国 Microsoft 社の登録商標です。その他本書に掲載されている商品名 /社名などは、一般に商標ならびに登録商標です。